# **net Documentation**

*Release 0.3.1*

**Alex Hatfield**

**Mar 23, 2019**

# Contents:

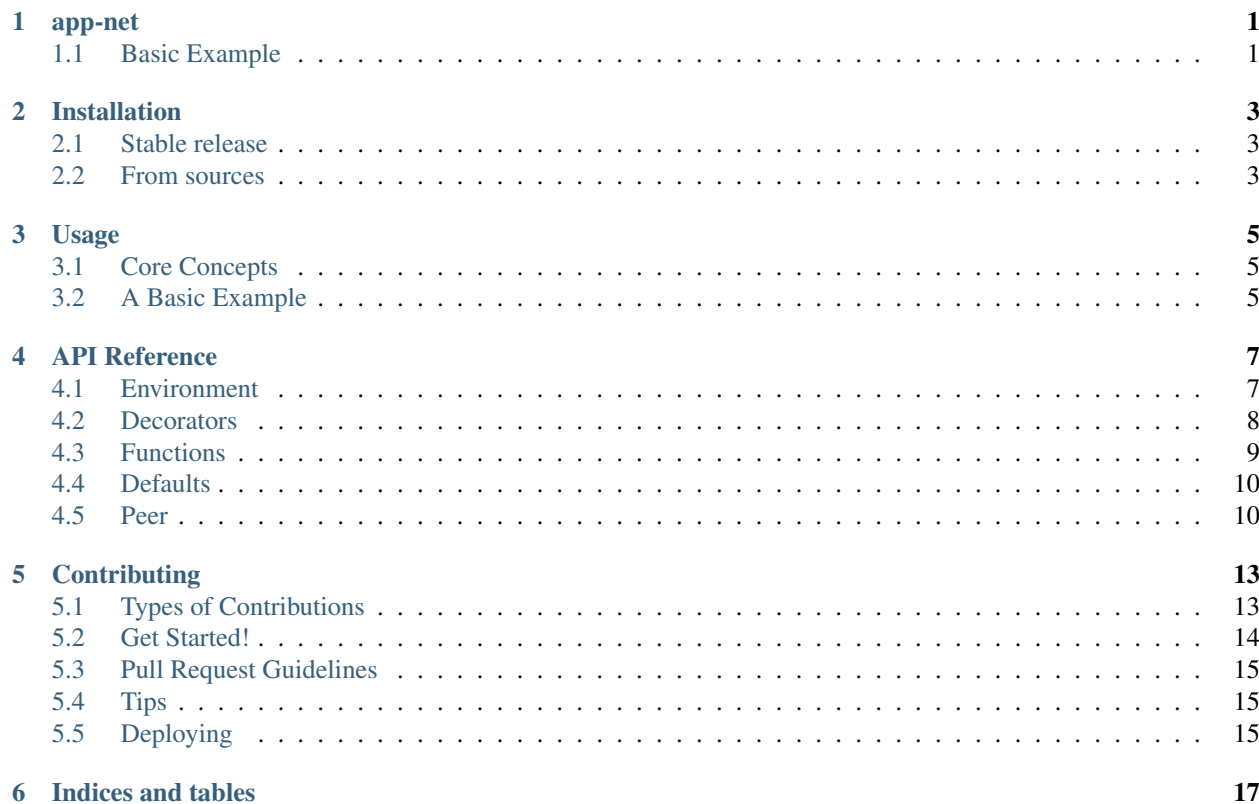

### app-net

<span id="page-4-0"></span>Pure python peer-to-peer interfacing framework. Define functions that can be executed from within the running instance of python, just like a normal function. Or execute the same function on a remote peer running either the same application or a compatible function and return the result as though it was run locally.

Link to the [Documentation.](https://app-net.readthedocs.io/en/latest/?)

## <span id="page-4-1"></span>**1.1 Basic Example**

Below is a basic example of defining an application that is running on 2 separate hosts independently. We will define a simple function that will take a positional argument and keyword argument then multiplies them together and returns the result.

First we will define our function

```
import net
@net.connect
def my_function(some_arg, some_kwarg=5):
    return some_arg * some_kwarg
```
Now we can launch 2 instances of python. It can be either on the same or remote host, net handles this through peer ids.

```
>>> import net
>>> # run this function locally on this instance of python
>>> my_function(5, some_kwarg=10)
50
>>> # get all peers on the network
>>> for peer_id in net.get_peers():
... # execute the same function but on other instances of python and return the<sub>d</sub>
˓→results
... print(my_function(5, some_kwarg=10, peer=peer_id))
...
50
```
# Installation

## <span id="page-6-1"></span><span id="page-6-0"></span>**2.1 Stable release**

To install net, run this command in your terminal:

**\$** pip install app-net

This is the preferred method to install net, as it will always install the most recent stable release.

If you don't have [pip](https://pip.pypa.io) installed, this [Python installation guide](http://docs.python-guide.org/en/latest/starting/installation/) can guide you through the process.

### <span id="page-6-2"></span>**2.2 From sources**

The sources for net can be downloaded from the [Github repo.](https://github.com/aldmbmtl/net)

You can either clone the public repository:

**\$** git clone git://github.com/aldmbmtl/net

Or download the [tarball:](https://github.com/aldmbmtl/net/tarball/master)

**\$** curl -OL https://github.com/aldmbmtl/net/tarball/master

Once you have a copy of the source, you can install it with:

```
$ python setup.py install
```
## Usage

### <span id="page-8-1"></span><span id="page-8-0"></span>**3.1 Core Concepts**

app-net uses peer-to-peer socket servers to execute code both locally and remotely. The first thing to understand is the difference between local and remote execution of a function.

### **3.1.1 Local**

When you launch python and you execute a function, it will execute inside that instance, obviously. app-net requires you the developer to define the peer id to execute the function on. If you don't tell the function where to execute the code, it will default to a normal pass-through. This makes development and testing easier. The response locally is expected to match a remote peers response.

### **3.1.2 Remote**

When you execute a function, you can tell it to **connect** to a different instance of python, execute the code, and return the result through the socket response. The thing to understand is that a remote instance doesn't need to be on another host. Meaning, if you have 2 instances of python running app-net on the same host, they can communicate the same way they would if they were on a different host.

### <span id="page-8-2"></span>**3.2 A Basic Example**

Each connected function is registered using the functions  $func.__module__$  and  $func.__name__$  attributes and then encoded into base64 for easier transit between peers. This connection identifier is called a "tag". So, when Peer1 wants to execute a function on Peer2, it will send a JSON request that has the args, kwargs and the tag. The tag is then used to find the function in Peer2's registry and then pass the args and kwargs to that function. If it succeeds, the result is sent back to Peer1. If not, the traceback is captured and sent back and Peer1 will throw a matching error.

We are going to write a very simple application that will multiply 2 values together. Then we will flag this function as a "connect" function. Then we will launch 2 instances on our local host, and trigger execution calls between the instances.

Firstly, we will define a our basic multiply function. Then we will flag it with the net.connect decorator. This connect function will launch a net. Peer server and register our multiply\_values function with it.

```
import net
# application code
@net.connect()
def multiply_values(val1, val2):
    return val1 * val2
```

```
>>> import net
>>>
>>> # get all net peers reachable on local host and the local area network.
>>> for peer_id in net.get_peers():
>>> #
>>> print(multiply_values(5, 10, peer=peer_id))
50
...
```

```
>>> import net
>>>
>>> # get all net peers reachable on local host and the local area network.
>>> for peer_id in net.get_peers():
>>> #
>>> print(multiply_values(5, 10, peer=peer_id))
50
...
```
## API Reference

### <span id="page-10-2"></span><span id="page-10-1"></span><span id="page-10-0"></span>**4.1 Environment**

All of the following are environment variables that can be set to configure net. Each variable is prefixed with "NET\_{value}".

### **4.1.1 Network Thread Limit**

#### net.**THREAD\_LIMIT**

Default: 5

For larger networks, you may want to increase the thread count. By default, this is set to 5. When scanning the network for peers, the total number of hosts is load balanced between the thread count you provide in this variable.

### **4.1.2 Port Configuration**

net.**PORT\_START**

Default: 3010

This is the starting port that the peers will attempt to bind to.

net.**PORT\_RANGE**

Default: 5

This is the range of ports that you want the port to try to bind to. If the default is 3010, net will scan 3010 - 3015 for a port.

### **4.1.3 Peer Configuration**

net.**GROUP**

<span id="page-11-1"></span>Default: None

You can group your peers together by defining the group it belongs to. This helps Peers find compatible peers or collections.

net.**IS\_HUB**

Default: False

If you have a single peer that should be the center of an application, you can identify it through this variable. When you run net.info on a peer with this flag, it will return True in the hub field of the friendly\_id.

### **4.1.4 Development Configuration**

net.**DEV**

Default: None

This will activate the DEBUG level for the net logger. This helps a ton if you are having trouble tracking communication between peers.

# <span id="page-11-0"></span>**4.2 Decorators**

#### net.**connect**(*tag=None*)

Registers a function as a connection. This will be tagged and registered with the Peer server. The tag is a base64 encoded path to the function or can be manually tagged with the tag parameter. Tagging a named function allows you to interconnect functions between code bases.

For example, a connected function with no tag is tied to the func. \_\_module\_\_ + func. \_\_name\_\_. This means the peers will only know which functions are compatible based on the namespace staying the same.

```
# app version 1 running on PeerA
app/
 module/
    function
# app version 2 running on PeerB
app/
 module/
    function2 <- # renamed from function
```
In the above example, PeerA could make a request to PeerB to execute "app.module.function". But that function no longer exists as far as PeerB is concerned. The source code and functionality could be exactly the same, but the logical location is different and therefore will fail.

```
# app version 1 running on PeerA
app/
 module/
    function (tagged: "MyTaggedFunction")
# app version 2 running on PeerB
app/
 module/
    function2 (tagged: "MyTaggedFunction")
```
<span id="page-12-1"></span>In the above example, we have tagged function and function2 with the same tag, "MyTaggedFunction". Now when PeerA requests to execute, it will request that PeerB executes "MyTaggedFunction" which is attached to the new renamed function.

Standard no tagging

```
@net.connect()
def your_function(some_value):
    return some_value
```
Custom tagging

```
@net.connect("MyTaggedFunction")
def your function(some value):
    return some_value
```
#### net.**subscribe**(*event*, *peers=None*)

Subscribe to an event on another peer or set of peers. When the peer triggers an event using net.event, the peer will take the arguments passed and forward them to this function. By default, this will subscribe to all peers. You can also manually filter the peers by selectively passing in only the peers you want to subscribe to using the peers keyword argument.

Subscribe to "some\_event" on group1 peers only.

```
group1_peers = net.peers(groups=['group1'])
@net.subscribe("some_event", group1_peers)
def your_function(subscription_args, subscription_kwarg=None):
   return some_value
```
Subscribe to "some\_event" on a single peer.

```
peer = net.peers()[0]
@net.subscribe("some_event", peer)
def your_function(subscription_args, subscription_kwarg=None):
    return some_value
```
Subscribe to "some\_event" on all peers.

```
@net.subscribe("some_event")
def your_function(subscription_args, subscription_kwarg=None):
   return some_value
```
net.**flag**(*name*)

Register a function as a flag handler for the peer server.

```
Parameters name – str
```
### <span id="page-12-0"></span>**4.3 Functions**

These functions are in place to help with discovering the network and interacting with other peers.

```
net.peers(refresh=False, groups=None)
```
Get a list of all peers on your network. This is a cached values since the call to graph the network can be long.

The initial call to this will hang for a few seconds. Under the hood, it is making a shell call to  $\alpha$ rp  $-\alpha$  which will walk your network and find all hosts.

<span id="page-13-3"></span>Standard call to get the peers on your network.

all\_peers = net.peers()

Refresh all peers in the cache

all\_peers = net.peers(refresh=True)

Refresh the cache with peers in group1

all\_peers = net.peers("group1", refresh=True)

**Parameters** 

- **refresh** Bool
- **groups** str

Returns

### <span id="page-13-0"></span>**4.4 Defaults**

These are prebuilt flags and handlers for helping get information about peers and the data flow between peers.

```
net.info(*args, **kwargs)
```
Return information about the peer requested.

```
friendly_information = net.info(peer='somepeer')
```
Returns peer.friendly\_id

```
net.pass_through(*args, **kwargs)
```
Used for testing, takes your arguments and passes them back for type testing.

variable = "Test this comes back the way I sent it." response = net.pass\_through(variable, peer='somepeer')

Returns \*args, \*\*kwargs

### <span id="page-13-1"></span>**4.5 Peer**

Each instance of python will be assigned a Peer singleton. This is not a true singleton for development and testing purposes. Although, for production, always access the peer using the net.Peer() call. The first thing to understand is that net.Peer() is referring to the Peer running in the current instance of python. So, if you are writing a connection and inside that connection you call net. Peer (). Depending on if that function is being run locally or remotely will determine which peer you are being returned.

```
net.Peer(*args, **kwargs)
```
<span id="page-13-2"></span>Running Peer server for this instance of python.

Returns net.peer. Peer

<span id="page-14-0"></span>**class** net.peer.**\_Peer**(*launch=True*, *test=False*, *group=None*)

CONNECTIONS = {b'bmV0LmRlZmF1bHRzLmhhbmRsZXJzLm51bGw=': <function null>, b'bmV0LmRlZm

**SUBSCRIPTIONS = {}**

FLAGS = {b'SU5WQUxJRF9DT05ORUNUSU9O': <function invalid\_connection>, b'TlVMTA==': <fu

**static decode**(*byte\_string*)

Decode a byte string sent from a peer.

Parameters **byte\_string** – base64

Returns str

**classmethod decode\_id**(*id*) Decode a peer id

Parameters **id** – base64

Returns dict {'group': str, 'host': str, 'port': int }

#### **classmethod encode**(*obj*)

Encode an object for delivery.

#### Parameters **obj** – JSON compatible types

Returns str

#### **friendly\_id**

Get the peers id in a friendly displayable way.

Returns str

**static generate\_id**(*port*, *host*, *group=None*) Generate a peers id.

#### Parameters

- **port** int
- **host** str
- **group** str

#### Returns base64

**classmethod get\_flag**(*flag*)

Get a flags id.

Parameters **flag** – str

Returns str

#### **host**

Host that the peer is running on.

#### Returns str

#### **hub**

Defines if this peer acts as the hub for communication through the network.

Returns bool

#### **id**

Get this peers id. This is tethered to the port and the executable path the peer was launched with. This is base64 encoded for easier delivery.

### Returns base64

#### <span id="page-15-0"></span>**port**

Port that the peer is running on.

Returns int

# **Contributing**

<span id="page-16-0"></span>Contributions are welcome, and they are greatly appreciated! Every little bit helps, and credit will always be given. You can contribute in many ways:

# <span id="page-16-1"></span>**5.1 Types of Contributions**

### **5.1.1 Report Bugs**

Report bugs at [https://github.com/aldmbmtl/net/issues.](https://github.com/aldmbmtl/net/issues)

If you are reporting a bug, please include:

- Your operating system name and version.
- Any details about your local setup that might be helpful in troubleshooting.
- Detailed steps to reproduce the bug.

### **5.1.2 Fix Bugs**

Look through the GitHub issues for bugs. Anything tagged with "bug" and "help wanted" is open to whoever wants to implement it.

### **5.1.3 Implement Features**

Look through the GitHub issues for features. Anything tagged with "enhancement" and "help wanted" is open to whoever wants to implement it.

### **5.1.4 Write Documentation**

net could always use more documentation, whether as part of the official net docs, in docstrings, or even on the web in blog posts, articles, and such.

### **5.1.5 Submit Feedback**

The best way to send feedback is to file an issue at [https://github.com/aldmbmtl/net/issues.](https://github.com/aldmbmtl/net/issues)

If you are proposing a feature:

- Explain in detail how it would work.
- Keep the scope as narrow as possible, to make it easier to implement.
- Remember that this is a volunteer-driven project, and that contributions are welcome :)

### <span id="page-17-0"></span>**5.2 Get Started!**

Ready to contribute? Here's how to set up *net* for local development.

- 1. Fork the *net* repo on GitHub.
- 2. Clone your fork locally:

\$ git clone git@github.com:your\_name\_here/net.git

3. Install your local copy into a virtualenv. Assuming you have virtualenvwrapper installed, this is how you set up your fork for local development:

```
$ mkvirtualenv net
$ cd net/
$ python setup.py develop
```
4. Create a branch for local development:

\$ git checkout -b name-of-your-bugfix-or-feature

Now you can make your changes locally.

5. When you're done making changes, check that your changes pass flake8 and the tests, including testing other Python versions with tox:

```
$ flake8 net tests
$ python setup.py test or py.test
$ tox
```
To get flake8 and tox, just pip install them into your virtualenv.

6. Commit your changes and push your branch to GitHub:

```
$ git add .
$ git commit -m "Your detailed description of your changes."
$ git push origin name-of-your-bugfix-or-feature
```
7. Submit a pull request through the GitHub website.

## <span id="page-18-0"></span>**5.3 Pull Request Guidelines**

Before you submit a pull request, check that it meets these guidelines:

- 1. The pull request should include tests.
- 2. If the pull request adds functionality, the docs should be updated. Put your new functionality into a function with a docstring, and add the feature to the list in README.rst.
- 3. The pull request should work for Python 2.7, 3.4, 3.5 and 3.6, and for PyPy. Check [https://travis-ci.org/](https://travis-ci.org/aldmbmtl/net/pull_requests) [aldmbmtl/net/pull\\_requests](https://travis-ci.org/aldmbmtl/net/pull_requests) and make sure that the tests pass for all supported Python versions.

# <span id="page-18-1"></span>**5.4 Tips**

To run a subset of tests:

```
$ py.test tests.test_net
```
# <span id="page-18-2"></span>**5.5 Deploying**

A reminder for the maintainers on how to deploy. Make sure all your changes are committed (including an entry in HISTORY.rst). Then run:

```
$ bumpversion patch # possible: major / minor / patch
$ git push
$ git push --tags
```
Travis will then deploy to PyPI if tests pass.

Indices and tables

- <span id="page-20-0"></span>• genindex
- modindex
- search

## Index

# Symbols

\_Peer (*class in net.peer*), [10](#page-13-3)

# C

connect() (*in module net*), [8](#page-11-1) CONNECTIONS (*net.peer.\_Peer attribute*), [11](#page-14-0)

# D

decode() (*net.peer.\_Peer static method*), [11](#page-14-0) decode\_id() (*net.peer.\_Peer class method*), [11](#page-14-0)

# E

encode() (*net.peer.\_Peer class method*), [11](#page-14-0)

# F

flag() (*in module net*), [9](#page-12-1) FLAGS (*net.peer.\_Peer attribute*), [11](#page-14-0) friendly\_id (*net.peer.\_Peer attribute*), [11](#page-14-0)

# G

generate\_id() (*net.peer.\_Peer static method*), [11](#page-14-0) get\_flag() (*net.peer.\_Peer class method*), [11](#page-14-0)

# H

host (*net.peer.\_Peer attribute*), [11](#page-14-0) hub (*net.peer.\_Peer attribute*), [11](#page-14-0)

# I

id (*net.peer.\_Peer attribute*), [11](#page-14-0) info() (*in module net*), [10](#page-13-3)

### N

net.DEV (*in module net*), [8](#page-11-1) net.GROUP (*in module net*), [7](#page-10-2) net.IS\_HUB (*in module net*), [8](#page-11-1) net.PORT\_RANGE (*in module net*), [7](#page-10-2) net.PORT\_START (*in module net*), [7](#page-10-2) net.THREAD\_LIMIT (*in module net*), [7](#page-10-2)

### P

pass\_through() (*in module net*), [10](#page-13-3) Peer() (*in module net*), [10](#page-13-3) peers() (*in module net*), [9](#page-12-1) port (*net.peer.\_Peer attribute*), [12](#page-15-0)

# S

subscribe() (*in module net*), [9](#page-12-1) SUBSCRIPTIONS (*net.peer.\_Peer attribute*), [11](#page-14-0)